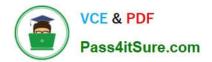

# QSSA2018<sup>Q&As</sup>

Qlik Sense System Administrator Certification Exam

## Pass QlikView QSSA2018 Exam with 100% Guarantee

Free Download Real Questions & Answers PDF and VCE file from:

https://www.pass4itsure.com/qssa2018.html

100% Passing Guarantee 100% Money Back Assurance

Following Questions and Answers are all new published by QlikView Official Exam Center

Instant Download After Purchase

100% Money Back Guarantee

- 😳 365 Days Free Update
- 800,000+ Satisfied Customers

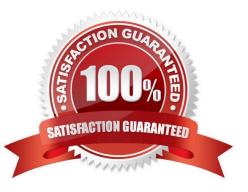

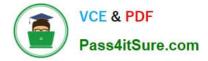

#### **QUESTION 1**

A Qlik Sense deployment is planned for 200 users initially. Within a year, the number of users will grow to 2000, with over 100 apps. Most of these users will be within the organization\\'s firewall. There are plans to eventually allow access to some apps to users outside the firewall.

Which two deployment models will ensure secure access to Qlik Sense apps by authorized users outside the firewall? (Choose two.)

A. Deploy a reverse proxy in the DMZ and configure it to forward all Qlik Sense traffic to the Qlik Sense servers on the corporate network.

B. Enable all external users to connect to the corporate network via a secure VPN to access Qlik Sense apps.

C. Deploy Qlik Sense in the DMZ and open all required ports to internal and external users.

D. Deploy Qlik Sense in the corporate network, open all required firewall ports, and allow external users to access apps directly.

E. Configure Qlik Sense in "off-line mode" for external users and allow them to access apps locally.

#### Correct Answer: BD

#### **QUESTION 2**

A Qlik Sense environment has users from Active Directory. A system administrator creates a task to synchronize the users from Active Directory with Qlik Sense.

The system administrator adds a new user to Active Directory, and manually executes the synchronization task in Qlik Sense. The administrator observes that the new user was NOT added to the Qlik Sense environment.

What should the system administrator do to ensure the new user is added?

A. Look for an LDAP filter on the UDC for users from Active Directory

B. Ensure the synchronization task has sufficient rights to find new users

C. Wait 10 minutes for the new user in Active Directory to become visible for Qlik Sense

D. In the UDC, check Sync user data for existing users and re-run the synchronization task

Correct Answer: D

#### **QUESTION 3**

A user creates an app in Qlik Sense Desktop using a database as the data source. The user is able to connect to the database and reload the app with new data.

To share the app, the user emails the app QVF file to the system administrator. The administrator imports the app successfully and publishes the app to the Everyone stream in the hub. The administrator creates a task to reload the data in the app every 12 hours.

The next day, the user observes that the data has NOT been refreshed in the app. No modifications have been made to the access rights for the data source.

What is the likely cause of this issue?

- A. A custom property limits which tables can be accessed from the database
- B. The system administrator does NOT have permission to access the source database
- C. An identically-named data connection with another data source existed prior to the import
- D. A security rule prevents the data connection from loading data into the app

Correct Answer: A

### **QUESTION 4**

In a Qlik Sense environment, users in the Finance department can successfully log in to the hub open or edit apps in the Finance stream.

Developers in the Finance department are unable to modify the HTML code for widgets.

Where should the system administrator determine the source of this issue?

A. In Audit, select Content libraries as target resource, filter by Group, and select Hub as the environment

B. In Audit, select Extension as target resource, filter by Blocked, and select Hub as the environment

C. In Audit, select App objects as target resource, filter by User directory, and select Hub as the environment

D. In Audit, select Extension as target resource, filter by Group, and select Hub as the environment

Correct Answer: A

#### **QUESTION 5**

Poor performance has been reported in a Qlik Sense environment. End users are losing connectivity to the system. When end users are eventually able to log in after many attempts, navigation and app consumption is slow. Long response times after each click are also reported.

A system administrator confirms the following: The network is stable and has good throughput The Qlik Sense server is running virtual on dedicated resources with high-end CPUs The number of users in the system has NOT increased The data model has NOT changed The number and size of apps have increased over time

Which combination of tools should be used to diagnose this issue?

A. Governance Dashboard, ipconfig, tracert, Wireshark, and the System Monitor app

B. Process Explorer from Sysinternals, Windows Task Manager, Windows Event Viewer, and the Operations Monitor app

C. Windows Task Manager, Windows Event Viewer, Windows Explorer, and Process Monitor from Sysinternals

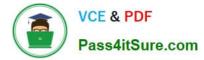

D. Wireshark, Disk Usage from Sysinternals, Windows Task Manager, and the Operations Monitor app

Correct Answer: B

QSSA2018 PDF Dumps

QSSA2018 Study Guide QSSA2018 Exam Questions